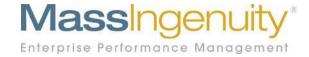

# **Results Software™ Release Notes**

July - December Measure Updates Project Updates Milo Build Out

# The Results Management System<sup>™</sup> and Software Enterprise Performance Management

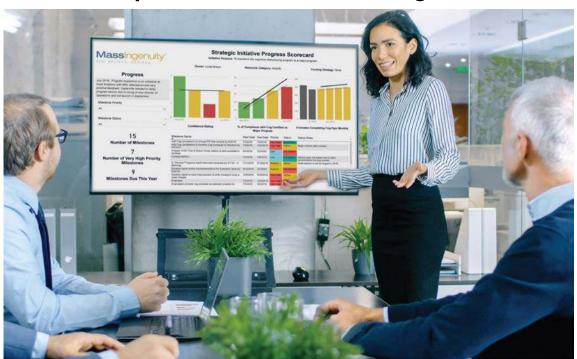

#### Announcing enhancements July 2020 through December 2020

We are excited to share with you our latest development work in support of Results Software. In addition to new fields and functionality, we have been busy doing updates to improve the load time of pages and overall performance. Let's get started with the update!

#### **Inactive Processes**

Over the last few releases, we have given you the ability to inactivate measures and maps. As you know, inactive measures and maps are indicated by the inactive symbol.

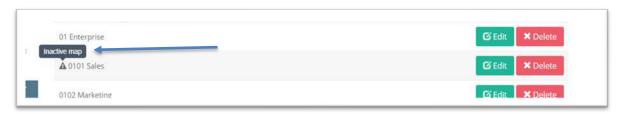

Figure 1: Inactive symbol

As you refresh your map and measures, we have found that at times an organization needs to revise the way they do business. This shift will result in redefining their core work. Parts of their business gets paused or sometimes shut down completely. We wanted to reflect this reality in Results. Now in the software, you can shut down key areas of the business and keep the parts(processes) going that continue. An administrator or power user edits the map and flips any processes that are no longer needed to inactive.

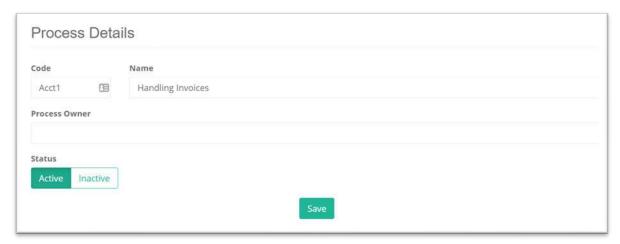

Figure 2: Flip to inactive and save

#### **Measure Updates**

We did several minor enhancements to the handling of measures. Our first adjustment was to turn off two options in the measure set up.

First, good outbood is no longer an option under measure type. We also turned off the option of setting the measure frequency to semi-monthly. Both settings were not being used and often reported to be confusing for customers. Clients perfer the option of biweekly for metrics that had data to report twice a month.

We also made some enhancements to the charting of measures. First, we added the measure impact to the PDF of a chart. Many users wanted to explain to their employees why measures were important and what was the purpose of the metric. We are happy to add that for our users.

For daily measures, we adjusted the default view of the chart when the chart setting was set to 'today' or 'last value'. Now only 14 bars will default in the chart view. This will improve the readability of the chart. You can always override this setting by using a customized date range.

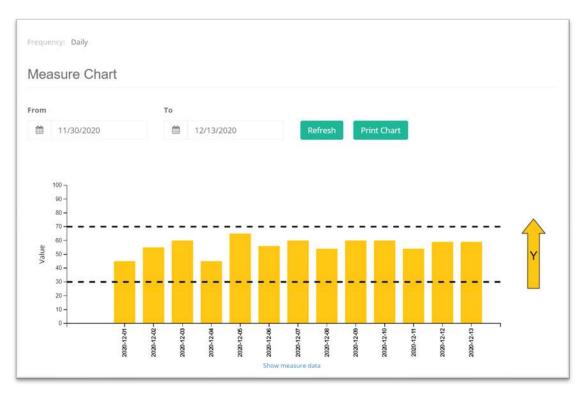

Figure 3: Daily charts default to 12 bars when last value setting is used

The final two measure related adjustments were on the handling of fractional measures. The first one is that the default setting is set to yes for 'show the output as a 'percent'. We found that most users wanted the output to be displayed as a percentage. It made sense to have one less field to select.

We also added the ability to clone fractional measures. See the February release for detailed instructions on how to clone measures.

#### **Project Updates**

In the last couple of months, we have added several new fields to the project engine. These new fields were all requested by customers. We thank you for your feedback. The new fields include:

**Project Code:** An optional text field that allows you to set a 12-digit code to help you organize your project portfolio.

**Project Level:** Similar to a priority setting field, you have the option to distinguish a project into three different levels; Level 1, Level 2, Level 3. If this field is not needed for your organization, you can leave the field set to N/A.

**Project Rank:** This field is also an optional text field. It allows an organization to create a ranking system to understand the breadth and complexity of their project portfolio. Organization can use the ranking field to aid in decisions regarding resource allocation.

**Project Goals:** Projects can now be related to an organization goal. It helps an organization see and understand all that work that is tied to a specific goal. This information helps support resource allocation decisions. Many customers use this information to support their thinking on resource allocations decisions.

**Project Filter:** As the list of a projects grows for an organization, it is helpful to be able to filter and sort the projects in several ways. Per a customer request we added the option to filter by owner name.

#### July 2020 - December 2020

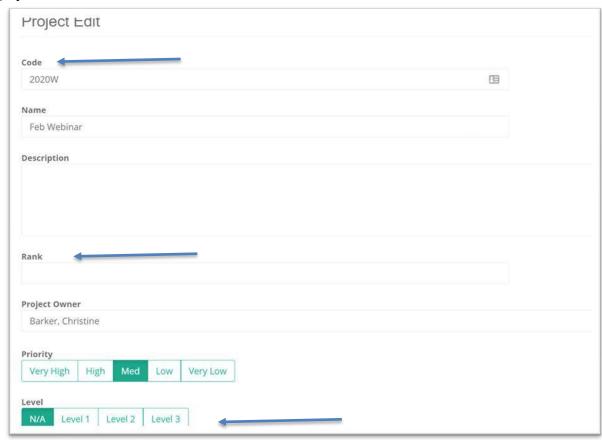

Figure 4: New fields - code, rank, level

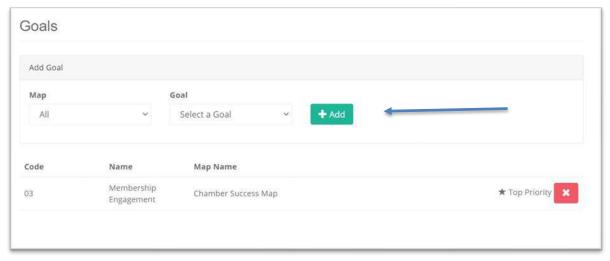

Figure 5: New field - goal

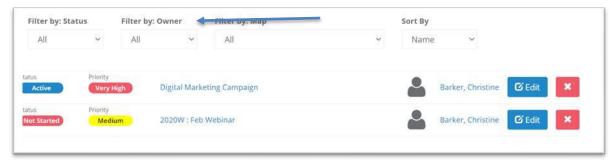

Figure 6: Filter by owner

#### My Data

Due to customer interest, we have pulled projects tasks owned a user to My Data. When you click on My Data, you will now see two tabs. One for your measures and one for your tasks. User can now see all the tasks they own in one location.

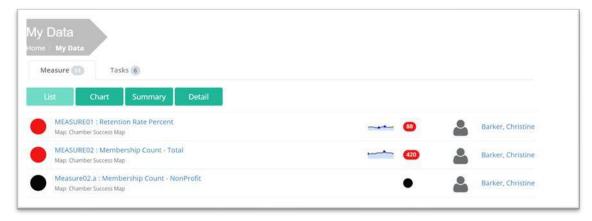

Figure 7: Two tabs - one for measures and one for tasks

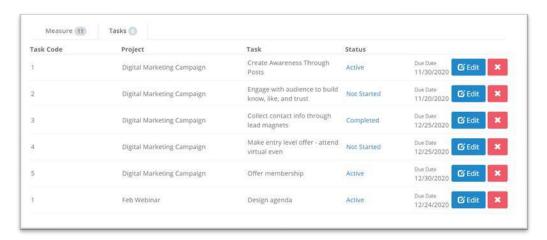

Figure 8: You can edit and update your tasks directly from this tab

## **Manage Users**

We made a small but very helpful adjustment to the Manage User Page. Now when you open the Manage User Page, the default view will show all your users. You can elect to view Denied Users or not by selecting that view.

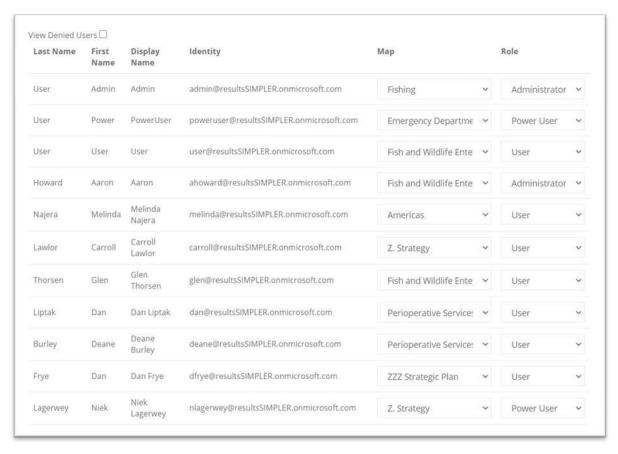

Figure 9: Page loads with users showing. If your list is long, simply search for a specific individual.

# **Milo Upgrades**

We continue to add new content and make adjustment to the learning center structure to help provide you with the training resources you need. To begin exploring training support, click on Milo in the bottom right.

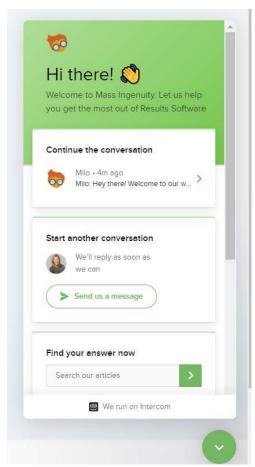

Figure 10: Reach out to us to ask a question or explore the training materials on your own.

July 2020 - December 2020

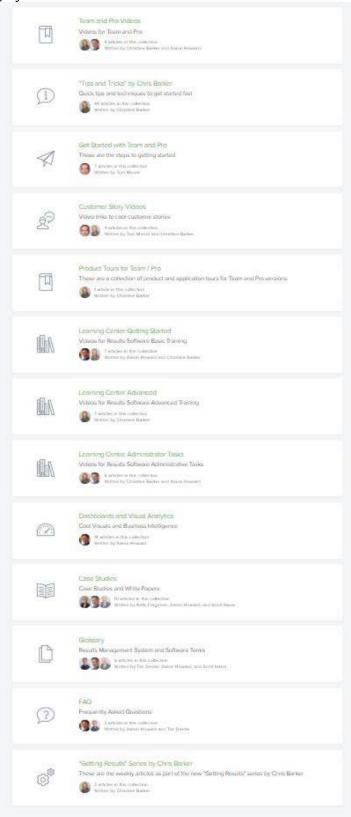

Figure 11: The training and support material is organized by support and topic. Have fun exploring.

## **Coming 2021! Training Webinars**

Come January 2021, we will be launching drop-in training webinars. We will cover a variety of topics from administrator tasks to general users. It will include some tips on best practices as well as a how to use the software.

Sessions will be held twice a month and will be no more than 30 minutes in length. We look forward to rolling out this additional support option. Please let us know if there is a topic you would like us to cover.

#### **Getting Help**

If you are interested in having a webinar training on this new functionality for yourself or your power users, please reach out to **Chris Barker** (<a href="mailto:cbarker@massingenuity.com">cbarker@massingenuity.com</a>), Results Software Product Manager to schedule. Please also feel free to call Chris at 971-409-6680 with any questions you may have.